# Using the Salmon Library

### OneSearch

after all, decide

tof connection, the

OneSearch is a resource through Ebsco (full name is the Ebsco Delivery Service) that searches the vast majority of the Salmon Libary's resources in a single search. It checks databases - including the major ones like JSTOR and ScienceDirect - and our catalog, along with many other resources, and returns the results in a combined search page.

It offers a broad overview of our materials and its many options you can use to refine and better form your searches. Need trade papers from the 1990s? That's possible. Need papers from a certain geographic region? It has that, too.

#### **Finding and Checking out Books/etc**

You can find books, physical journals, microform, etc through http://librarycatalog.uah.edu. Bring them to the user services desk with your Guest Card to check them out. Five at a time, 28 days at a time, with one renewal.

## **Other Databases/Resources**

One Search is not the only thing to search. Some of these other databases are more focused, and can offer different styles of searching that might fit your personal methods better. Here are just five.

To see the full list (sorted alphabetical and by college/major) http://libguides.uah.edu/databases

**JSTOR** - multi-discinplinary database with deep coverage.

**Project Muse** - humanities focused database with a heavy scholarly focus.

IEEEXplore - an extensive collection of IEEE related engineering sources.

ScienceDirect - extremely useful science oriented database with coverage going back two decades.

**WorldCat** - one way to see books (and more) on pretty much any topic, many of which can interlibrary loaned (see below).

#### Ask Us Anything!

You can email Doug at **doug.bolden@uah.edu**, or see http://libanswers.uah.edu for our main digital reference desk.

#### The Ebsco Account

hymed draft should few

There is an option under OneSearch (and the rest of the Ebsco databases) to sign up for an Ebsco account. This account will allow you to save searches, save results to your folder, and is required to download Ebooks. You can access it by clicking the "Sign In" at the top bar of the OneSearch page. This is a third party account, so your login does not have to reflect UAH in any way. One big note, though, make sure you sign in before you save stuff to folders or it will be saved to a temporary folder and then lost once you close vour session.

WPPL

Sion n

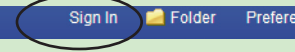

#### The Big Options

OneSearch has dozens of options you can use to narrow down your results. By default, now, "Full-Text" is checked on so you get only resources more immediately available. You can uncheck that to get a broader picture of the field. If you are looking for research articles, "Scholarly (Peer-Review) Articles" can narrow it down. There is a date slider if you want to limit the date, "Catalog Only" if you want to see what's in our catalog. There are options for source type, for geographic location, for narrowing down the subject, and for narrowing down the publisher.

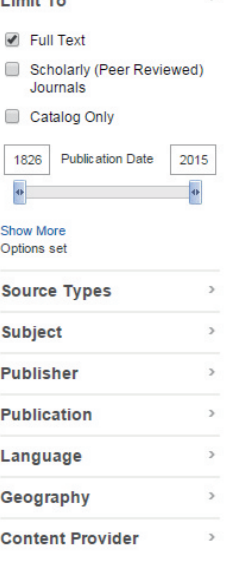

## **Locating OneSearch**

Find it via the main search box at uah.edu/libary, or under our "Books and Articles" menu item.

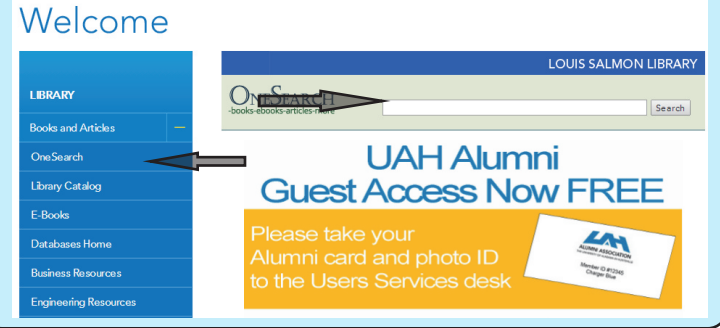

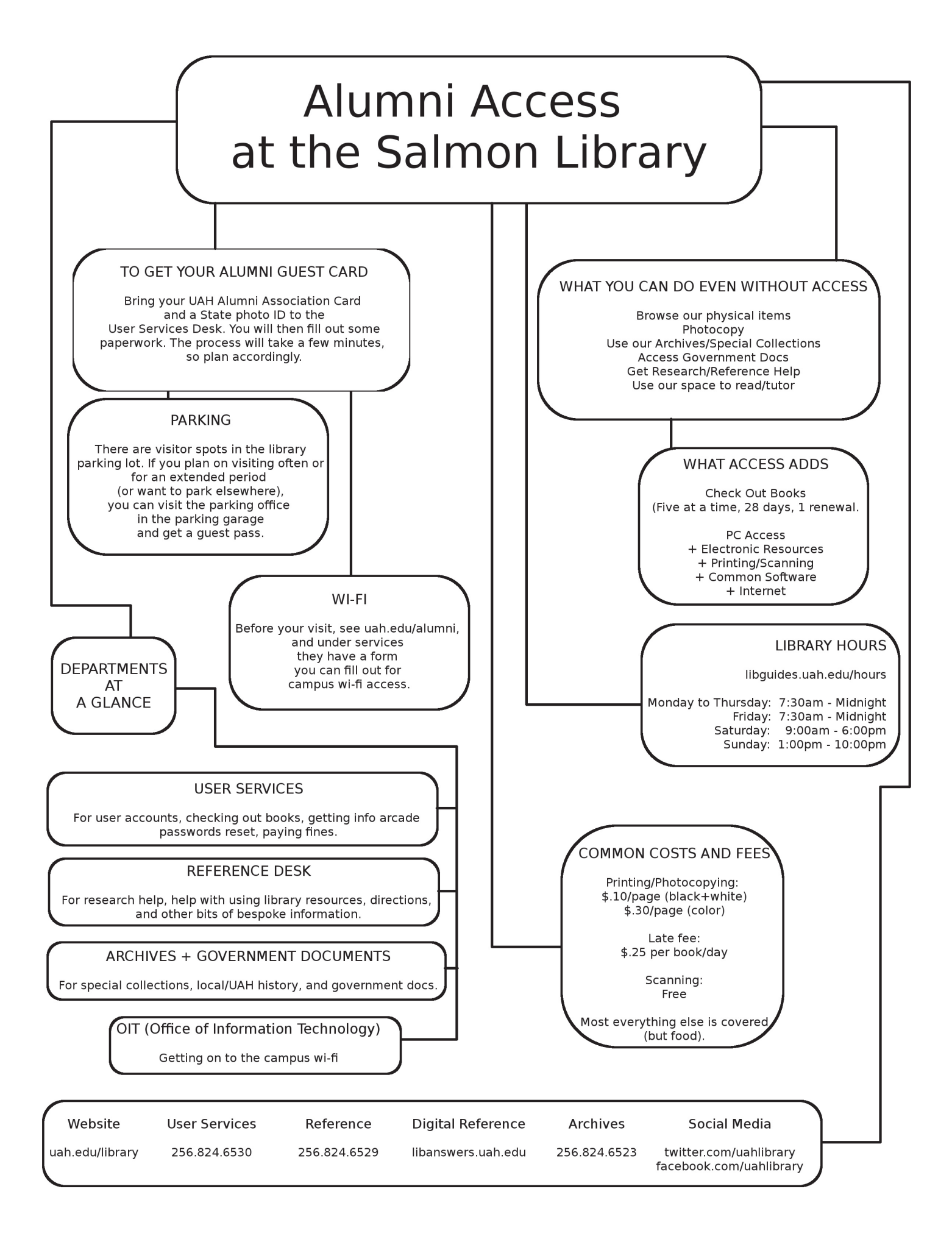